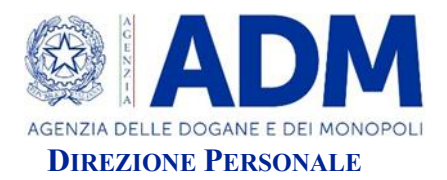

## **AVVISO CONCORSO PUBBLICO, PER TITOLI ED ESAMI, PER L'ASSUNZIONE DI COMPLESSIVE 340 UNITÀ DI PERSONALE – III AREA F1 – PRESSO L'AGENZIA DELLE DOGANE E DEI MONOPOLI CODICE ADM/ING-ARC VALUTAZIONE TITOLI**

*Roma, 25 luglio 2023* – Si comunica che sulla piattaforma adm.concorsismart.it sono disponibili i risultati relativi alla valutazione dei titoli effettuata dalla Commissione esaminatrice del concorso in epigrafe. I candidati che hanno superato la prova scritta possono accedere alla propria area personale per prendere visione del punteggio conseguito seguendo attentamente le istruzioni di seguito ripotate.

La presente comunicazione ha valore di notifica a tutti i sensi di legge ed è pubblicata per le finalità di cui all'art. 6, comma 2, del bando di concorso che così dispone: *"(…) Il punteggio per la valutazione dei titoli conseguito dai candidati verrà reso noto ai medesimi prima dello svolgimento della prova orale*".

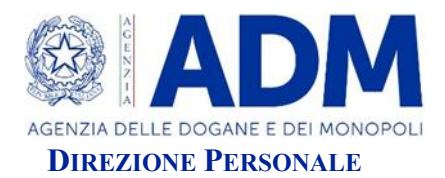

## **Istruzioni per la visualizzazione del punteggio attribuito ai titoli di studio**

Si avvisa che per visualizzare il punteggio relativo alla valutazione dei titoli di tutti i candidati risultati ammessi alla prova orale è necessario effettuare la seguente procedura:

- 1) accedere al link: <https://adm.concorsismart.it/ui/public-area/concoursedetail/536c3dc142c64d568a6ad0a2e65654f4>
- 2) nella schermata iniziale, scaricare l'allegato presente nel campo **"Bando/Avviso e Allegati"** e denominato **"Punteggio\_Titoli\_ING\_ARC\_Ammessi\_prova\_orale"** (per effettuare il download cliccare sull'icona con la freccia rivolta verso il basso, affianco al titolo);
- 3) ogni candidato è identificabile tramite un codice univoco alfanumerico denominato **"Codice Candidatura";** quest'ultimo è reperibile nella domanda di partecipazione al concorso, ricevuta via e-mail dal candidato al momento dell'invio della candidatura.

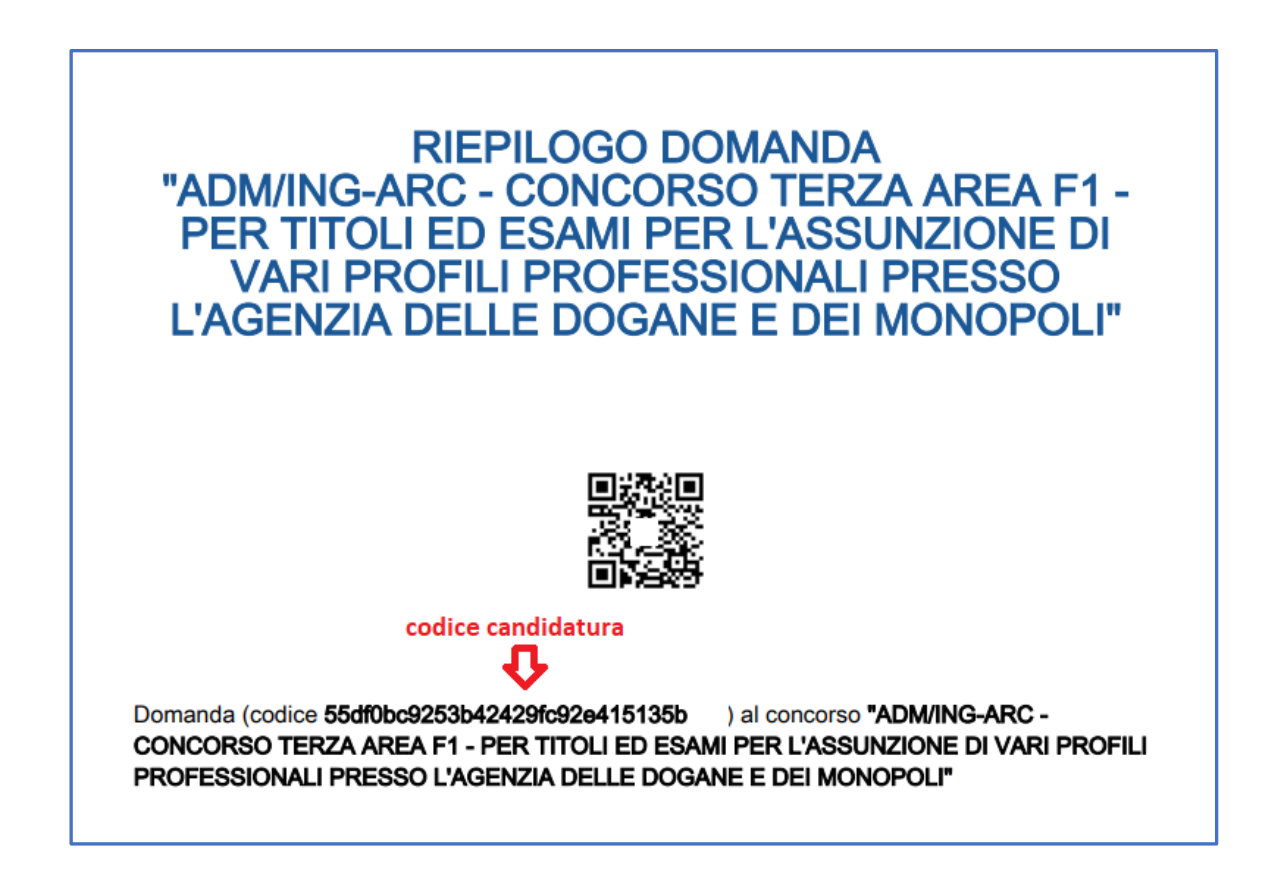

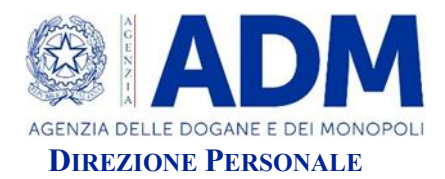

4) Per ricercare il codice alfanumerico corrispondente, cliccare sulla funzione **"Trova"** e inserire il proprio Codice univoco di candidatura.